# T E K N O

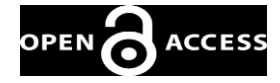

Volume 21, No. 85, Tahun 2023 p-ISSN: 0215-9617

# Analisis Percepatan Waktu Dengan Metode *Crashing* Pada Proyek Pembangunan RSUD Pratama Di Kabupaten Deiyai, Papua

Klata T. Masero<sup>#a</sup>, Tisano Tj. Arsjad<sup>#b</sup>, Deane R. O. Walangitan<sup>#c</sup>

*#Program Studi Teknik Sipil Universitas Sam Ratulangi, Manado, Indonesia* a [tianmasero30@gmail.com,](mailto:atianmasero30@gmail.com) b [tisano.arsjad@unsrat.ac.id,](mailto:btisano.arsjad@unsrat.ac.id)  c [ronnywalangitan1](mailto:cronnywalangitan)6@gmail.com

## **Abstrak**

Perencanaan yang kurang terencana dan pengendalian yang tidak efektif sering kali menjadi penyebab kegagalan dalam pelaksanaan proyek infrastruktur. Hal ini mengakibatkan ketidakefisienan dalam kegiatan proyek, keterlambatan penyelesaian, penurunan kualitas pekerjaan, dan peningkatan biaya pelaksanaan. Manajemen proyek melibatkan serangkaian kegiatan seperti perencanaan, penjadwalan, pelaksanaan, dan pengendalian untuk memastikan efisiensi dalam penggunaan waktu, biaya, dan kualitas produksi. Penjadwalan proyek mencakup faktor-faktor penting seperti alokasi waktu, biaya, tenaga kerja, dan aktivitas-aktivitas yang terlibat dalam pembangunan proyek. Microsoft Project adalah software yang digunakan untuk melakukan perencanaan, pengawasan, pengelolaan, dan pelaporan data untuk suatu proyek. Microsoft Project 2016 merupakan sistem perencanaan yang digunakan untuk menyusun dan membantu perencanaan penjadwalan (scheduling) suatu proyek. PDM adalah salah satu teknik penjadwalan yang termasuk dalam teknik penjadwalan Networking Planning atau rencana jaringan kerja. Berbeda dengan AOA yang menitikberatkan kegiatan pada anak panah. PDM menitikberatkan kegiatan pada node sehingga disebut juga sebagai Activity On Node / AON. Upaya untuk menganalisa biaya dan waktu untuk melakukan percepatan salah satunya dengan metode crash program. Metode crash program melakukan percepatan pada pekerjaan yang berada dilintasan kritis. Metode crash program yang digunakan yakni penambahan jam kerja dan penambahan tenaga kerja. Pada proyek pembangunan Gedung RSUD A PRATAMA di Deiyai Papua setelah dilakukan perhitungan dengan menggunakan metode crashing dengan alternatif percepatan penambahan jam kerja proyek dapat 29 hari, dipercepat 7 hari dari durasi awal 36 hari dan untuk penambahan tenaga kerja dipercepat 11 hari dari durasi awal 36 hari kini menjadi 25 hari.

*Kata kunci: perencanaan, penjadwalan, Microsoft Project, crashing, percepatan*

## **1. Pendahuluan**

## *1.1. Latar belakang*

Manajemen proyek adalah sebuah rangkaian kegiatan yang diawali dengan perencanaan, penjadwalan, peleaksanaan, dan pengendalian untuk semua tahapan dalam proyek. Perencanaan proyek menyangkut seluruh faktor yag ada dalam proyek tersebut, seperti: waktu, biaya, alokasi tenaga kerja, dan juga aktifitas-aktifitas dalam pembangunan proyek.

Penjadwalan pekerjaan suatu proyek disusun agar pelaksanaan proyek mencapai target waktu yang telah ditentukan. Penjadwalan juga berguna untuk mengatur jumlah tenaga kerja, material, dan aliran dana yang digunakan untuk keberlangsungan proyek. Upaya untuk menganalisa biaya dan waktu untuk melakukan percepatan salah satunya dengan metode *crash program.* Metode *crash program* melakukan percepatan pada pekerjaan yang berada di lintasan kritis. Setiap percepatan yang dilakukan akan dianalisa kebutuhan biaya dari percepatan tersebut. Dari beberapa pekerjaan yang telah dilakukan percepatan (*crashing*) dan dianalisa kebutuhan biayanya dapat ditentukan pekerjaan yang tepat dan paling ekonomis untuk dilaksanakan

*crashing*. Dengan metode *crash program*, dapat dianalisa sejauh mana durasi proyek tersebut dapat dipercepat dengan kenaikan biaya yang tidak terlalu besar.

## *1.2. Rumusan Masalah*

Adapun rumusan masalah dari penelitian ini yaitu: bagaimana percepatan pelaksanaan proyek dengan adanya penambahan tenaga kerja dan jam kerja?

## *1.3. Batasan Masalah*

Pembatasan masalah dalam penelitian ini antara lain:

- 1. Penelitian ini hanya dilakukan jasa proyek Pembangunan RSUD A PRATAMA Di Wahgete II, Kec. Tigi, Kabupaten Deiyai, Papua.
- 2. Percepatan durasi (*crash duration*) proyek dengan menggunakan penambahan tenaga kerja dan jam kerja dengan Menggunakan Microsoft Project 2016 dan PDM.
- 3. Hanya memperhitungkan pekerjaan Struktur.
- 4. Tidak Menghitung Biaya.

## *1.4. Tujuan Penelitian*

Tujuan dari penelitian ini adalah untuk mengetahui percepatan waktu pelaksanaan proyek dengan adanya penambahan tenaga kerja dan jam kerja.

## *1.5. Manfaat penelitian*

Dari penelitian ini, manfaat yang didapat sebagai berikut:

- 1. Untuk mengetahui bagaimana percepatan pembangunan proyek gedung RSUD A PRATAMA.
- 2. Sebagai bahan pertimbangan dan masukan bagi perusahaan dalam mengambil keputusan yang berkaitan dengan kebijakan pelaksanaan proyek.
- 3. Bahan referensi bagi siapa saja yang membacanya khususnya bagi penulis dan mahasiswa.

## **2. Metode Penelitian**

Metode Penelitian ini yang di ambil berupa studi literatur, konsultasi, dan pengambilan data dari konsultan proyek. Kemudian menganalisis data dengan metode yang telah ditentukan.

## **3. Hasil dan Pembahasan**

### *3.1. Data Proyek*

Pada penelitian ini proyek yang di tinjau adalah Pembangunan Gedung Rawat Inap A RSUD Pratama Deiyai, dengan keterangan:

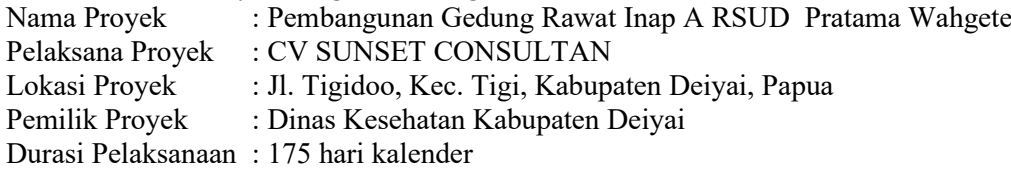

### *3.2. Lingkup Pekerjaan Yang Di Analisa*

Lingkup Pekerjaan hanya berfokus pada pekerjaan Struktur. Dengan durasi 175 hari kalender rencana. Penentuan dasar kalender kerja dipakai kalender kerja yang sesuai dengan perencanaan yaitu:

1. 6 hari kerja dalam seminggu (senin-sabtu)

2. 8 jam kerja dalam sehari (08.00-12.00, 13.00-17.00)

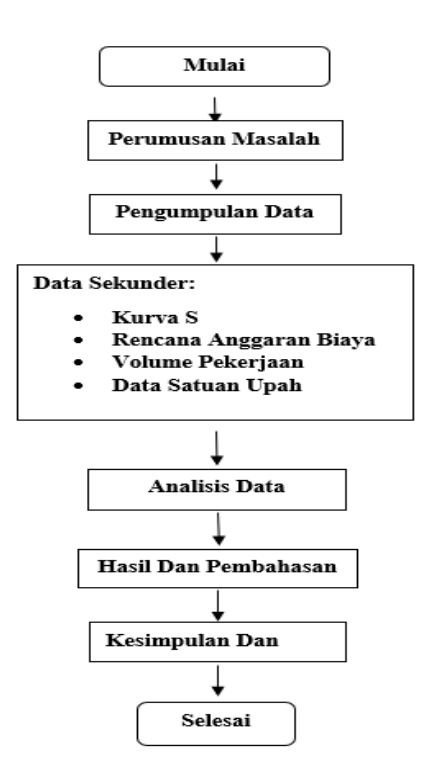

**Gambar 1**. Bagan Alir Penelitian

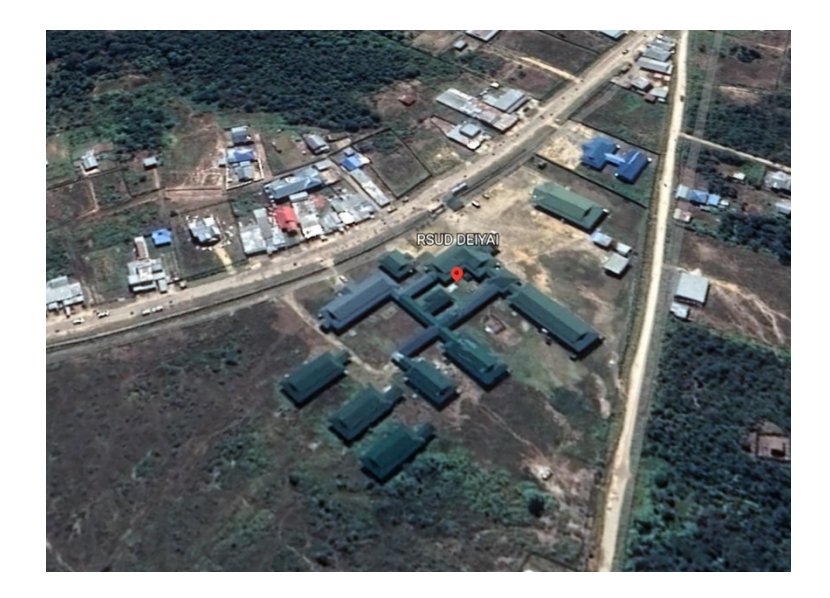

**Gambar 2**. Lokasi Penelitian

#### *3.3. Pengolahan Data*

Durasi rencana atau lamanya waktu yang dibutuhkan pada pekerjaan stuktur disajikan dalam Tabel 1.

## *3.4. Penyusunan Penjadwalan Proyek*

Menyusun penjadwalan proyek menggunakan Microsoft Project 2016, Langkah-langkah yang diperlukan sebagai berikut:

- Membuka aplikasi Microsoft Project 2016 yang telah di install.
- Masukkan tanggal dimulainya proyek pilih Project > Project Information.
- Masukkan tanggal dimulainya proyek pada Start Date > Detail
- Menyusun kalender kerja untuk menentukan hari kerja dan jam kerja. Pada proyek ini hari

kerja dalam seminggu adalah 6 hari (Senin-Sabtu) dengan 8 jam kerja per hari

- Masukkan hari-hari libur pilih Exceptions > Masukkan nama hari yang diliburkan > OK
- Masukkan data kegiatan proyek dengan mengganti kolom Task Name, Waktu Kegiatan, Waktu mulai Berjalan Kegiatan, dan Waktu Selesainya Proyek
- Masukkan hubungan pekerjaan dengan kolom Predecessor

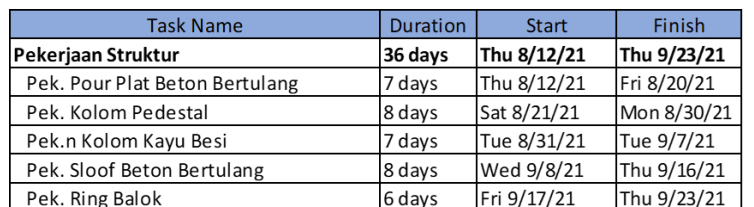

### **Tabel 1**. Durasi Rencana

|        | File<br>н    | Task Resource Report Project<br>- Network Diagram<br>$\Box$ Calendar -<br>Gartt Tack<br>Chart - Usage - 20 Other Views -<br>Tank Views<br>Start<br>Man 6/28/21 | Help<br><b>View</b><br>$\overline{\phantom{a}}$<br><b>E</b> Resource Usage<br>Lat.<br>To Other Views -<br>Resource<br>Sheet v<br><b>Resource Views</b><br>Usil 11, '21<br>put 25, '21 | Format<br>ZJ.<br>Soit Outline Tables<br>$\mathbf{v} = \mathbf{v} = \mathbf{v}$<br>(Aug 22, '21<br>(Aug 8, '21) | Q Tell me what you want to do<br>Timescale<br>Highlight: [No Highlight] -<br>$\Psi$ Filter:<br>$[1]$ Days<br>[No Filter]<br><sup>07</sup> Group by: [No Group]<br>Date:<br>(Sep 5, '21)<br>[Sep 19, 21] | $\mathbb{R}^n$<br>$\overline{10}$<br>ч<br>Zoom Eitlie Selected<br>v Project Tods<br>Zoon<br>(Oct 3, '21)<br>Add tasks with dates to the timeline | Ed Timeline Timeline<br>$\Box$ Details<br>Spitt View<br>(0d.17, 21)<br>(04.31.121) | ᅩ<br>BY Switch Windows -<br>ŏ<br>R Amenge All<br>New<br>Hide v<br>Window <sup>[]</sup><br>Window<br>(Répy 28, 121)<br>(Nov 14, 21) | $m = 1$<br>Ŀа<br>Macros<br>$\sim$<br><b>Macros</b><br>(Dec 12, '21<br>(Dec 26, 21)            | jian 23, 22<br>jian 9, 22                                                                           | Finish<br>Tue 2/1/22                |
|--------|--------------|----------------------------------------------------------------------------------------------------|----------------------------------------------------------------------------------------------------|----------------------------------------------------------------------------------------------------|----------------------------------------------------------------------------------------------------|----------------------------------------------------------------------------------------------------|------------------------------------------------------------------------------------|----------------------------------------------------------------------------------------------------|-----------------------------------------------------------------------------------------------|----------------------------------------------------------------------------------------------------|-------------------------------------|
| DRK DU | $\mathbf{r}$ | <b>Pak, Pour Piet Beton Bertsland</b><br><b>Start Thu 6/12/21 01:18</b><br>Reish Pri&20/21 Dur: 7 days<br><b>Tax</b>                                           |                                                                                                    |                                                                                                    | <b>Pak Kalors Pedertal</b><br>Start: Set 6/21/21 (D: 19<br><b>Reish Mon-E/SDC Dur. 6 days</b><br><b>Tex</b>                                                                                             | Pek A Kolom Kayu Gesi<br>Start: Tue 8/31/21 (D: 30)<br>Pinnah, Tue 9/7/23. Dan: 7 days<br>Ber                                                    |                                                                                    | Res                                                                                                    | <b>Pek, Sloof Benze Bertslanz</b><br>Start: Wed 9/9/2110: 21<br>Finish: Thu 5/16/2 Dan 8 days | <b>Feb. Sing Estate</b><br>Start: Rri 9/17/21 (D: 22<br><b>Realt: The 9/25/2 Dur: 6 days</b><br>ter | $\boxed{\bullet}$<br>o <sup>s</sup> |

**Gambar 3**. Diagram jaringan dan Lintasan Kritis Proyek *Microsoft Project* 2016

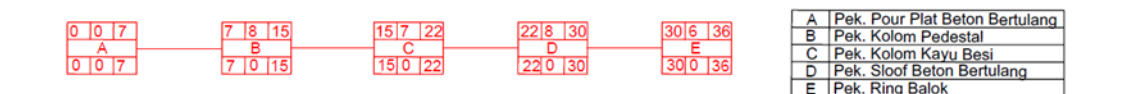

**Gambar 4**. Diagram Jaringan dan Lintasan Kritis *Precedence Diagraming Method* (PDM)

### *3.5. Perhitungan Jumlah Jam Kerja*

Contoh perhitungan percepatan pada pekerjaan Pour Plat Beton Bertulang dengan penambahan jam kerja selama 1 jam, dengan data volume perjaan 8.10 m² dan durasi normal pekerjaan selama 7 hari adalah sebagai berikut:

1. Produktivitas perhari (PP) =  $\frac{8.10 \text{ m}^3}{7 \text{ hari}} = 1.16 \text{ m}^3/\text{hari}$ 2. Produktivitas perjam (PN) =  $\frac{1.16 \text{ m}^3}{8 \text{ jam}}$  = 0.14 m<sup>3</sup>/jam

# 3. Durasi percepatan  $=\frac{8.10 \text{ m}^3}{(0.0 \times 1 \times 1.16) + (0.0 \times 1 \times 1.16)}$

 $(0.9 \times 1 \times 1.16) + (1.16 \times 8)$ Kemudian hal yang sama diterapkan untuk pekerjaan lainnya sehingga hasil perhitungan tersebut dapat dilihat pada Tabel 2.

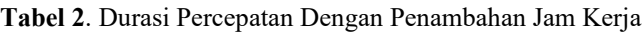

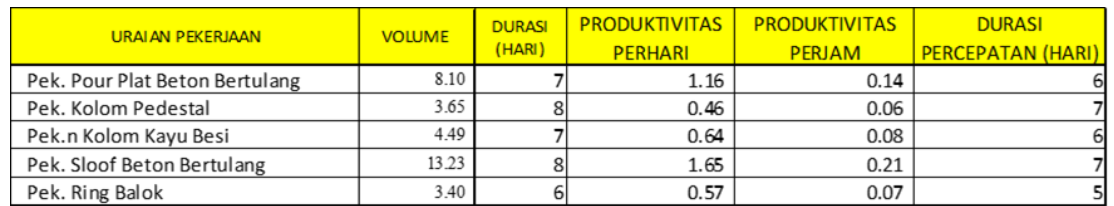

# *3.6. Perhitungan Jumlah Tenaga Kerja*

1. Perhitungan Tenaga Kerja Normal

Untuk mencari jumlah pekerja dipercepat mengguanakan rumus sebagai berikut:

Jumlah tenaga kerja normal 
$$
=\frac{koefsien tenaga kerja xvolume}{duraqin semal}
$$

Sebagai contoh perhitungan percepatan pada pekerjaan Pour Plat Beton Bertulang, diketahui volume 8.10 <sup>3</sup> pekerjaan dengan koefisien pekerja, 2.89 OH serta durasi normal 7 hari. Dengan rumus jumlah tenaga kerja normal di atas maka di dapatkan:

Jumlah tenaga kerja normal 
$$
\frac{-2.89 \text{ }0 \text{ H} \times 8.10 \text{ m}^3}{7 \text{ Hari}}
$$

$$
= 6 \text{ Orang}
$$

Untuk perhitungan jumlah tenaga kerja lainnya dapat dilihat pada Table 3.

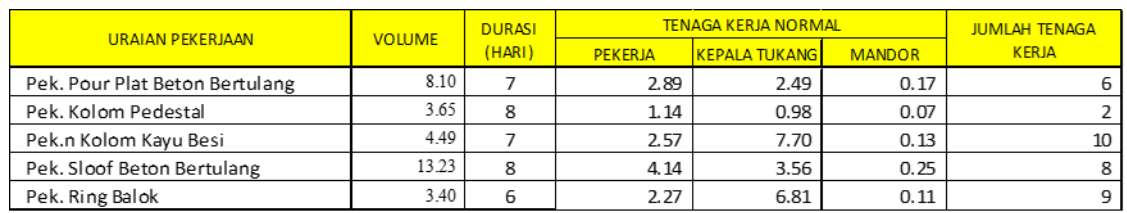

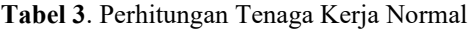

2. Perhitungan Jumlah Tenaga Kerja Dipercepat

Untuk mencari jumlah pekerja dipercepat mengguanakan rumus sebagai berikut:

Jumlah tenaga kerja dipercepat  $=\frac{k \omega e f i \sin \theta}{4 \cos \theta}$ 

durasi dipercepat Pada studi kasus ini yang akan mengalami penambahan tenaga kerja yaitu pekerja, dengan melihat koefisien pekerjaannya paling besar, tanpa memperhitungan tentang biaya yang ditimbulkan akibat penambahan tenaga kerja, sehingga diharapkan dengan adanya penambahan pekerja dapat mengalami percepatan.

Sebagai contoh perhitungan percepatan pada pekerjaan Pour Plat Beton Bertulang, diketahui volume 8.10 m<sup>3</sup> pekerjaan dengan koefisien pekerja, 2.89 OH dan direncanakan akan menggunakan 46 total tenaga kerja. Dengan rumus di atas maka di dapatkan:

Durasi dipercepat =  $\frac{2.89 \text{ }OH \times 8.10 \text{ m}^3}{2 \text{ }}$  $\frac{\partial H \times 0.10 \text{ m}}{7 \text{ orang}}$  = 4 hari

Untuk perhitungan jumlah tenaga kerja dipercepat lainnya dapat dilihat pada Table 4.

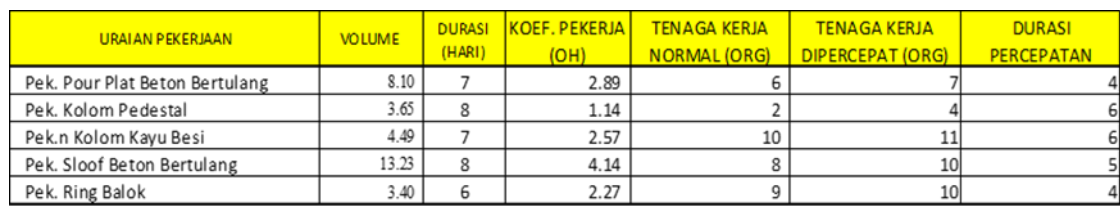

#### **Tabel 4**. Durasi Percepatan Dengan Penambahan Tenaga Kerja

## *3.7. Precedence Diagram Method (PDM)*

Pada PDM karena perhitungannya menggunakan cara manual oleh karena itu pertama-tama kita membuat Network diagram. Untuk setiap pekerjaan dan mencari atributnya seperti pada Gambar 4.

Sementara untuk mengetahui apakah suatu pekerjaan masuk kedalam lintasan kritis dapat dilihat dari nilai ES = LS, EF = LF dan TF = 0. Dikarenakan semua pekerjaan memiliki nilai TS=0 maka semua masuk kedalam lintasan kritis.

### *3.8. Crashing*

Untuk melakukan crashing pada sebuah proyek, terdapat langkah-langkah untuk menyelesaikannya, yaitu:

- Gambar diagram jaringan untuk setiap kejadian, Pada pembahasan ini gambar tersebut akan muncul pada saat pengisian kolom Predecessor pada Microsoft Poject 2016.
- Tentukan garis edar kritis dan lamanya waktu proyek, Pada pembahasan ini lintasan kritis didapatkan dengan menggunakan Precedence Diagram Method (PDM) dan Microsoft project 2016. Dapat dilihat pada gambar 3 dan gambar 4 (gambar warna merah merupakan lintasan kritis ataupun lintasan terpanjang dari awal pengerjaan suatu proyek hingga selesai).
- Pilih aktivitas pada garis edar kritis yang memiliki biaya akselerasi minimal, dan kurangi waktu aktivitas tersebut semaksimal mungkin.
- Hitung total waktu akselerasi, total biaya akselerasi, dan biaya akselerasi per unit waktu untuk setiap kejadian,

Pada proyek ini hanya berfokus kepada total waktu akselerasi/crash duration, untuk mendapatkan total crash duration pada studi kasus ini berfokus kepada penambahan jam kerja lembur dan penambahan tenaga kerja. Untuk total crash duration didapatkan dengan cara:

Total Crash duration = waktu normal – durasi percepatan

Sebagai contoh perhitungan total crash duration dengan penambahan jam kerja pada pekerjaan Pour Plat Beton Bertulang diketahui waktu normal pekerjaan yakni 7 hari dan durasi percepatan yakni 6 hari, sehingga

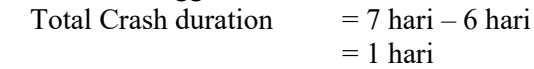

Dan untuk perhitungan total crash duration dengan penambahan tenaga kerja pada pekerjaan Pour Plat Beton Bertulang diketahui waktu normal pekerjaan yakni 7 hari dan durasi percepatan yakni 4 hari, sehingga

Total Crash duration  $= 7$  hari  $-4$  hari  $= 3$  hari

Hal yang sama diterapkan kepada pekerjaan yang lain dan untuk hasil yang di dapatkan, dapat dilihat pada Tabel 5.

• Perbaharui semua waktu kegiatan, jika batas waktu yang diinginkan telah tercapai, maka berhenti.

Untuk memperbaharui setiap waktu kegiatan dapat diterapkan dengan menggunakan *Microsoft Project 2016.*

Berdasarkan hasil analisis data untuk mendapatkan total crash duration dengan penambahan jam kerja dan tenaga kerja dan setelah kita memperbaharui setiap waktu kegiatan dengan Microsoft Project 2016, maka didapatkan hasil untuk pekerjaan struktur dengan penambahan jam kerja kini menjadi 25 hari dengan durasi awal 36 hari maka total percepatan adalah:

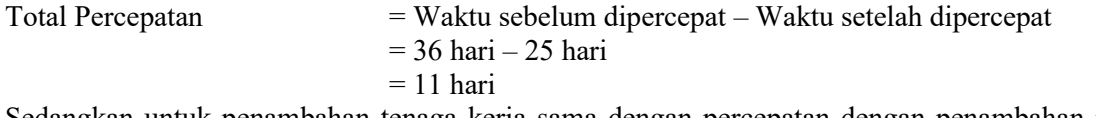

Sedangkan untuk penambahan tenaga kerja sama dengan percepatan dengan penambahan jam kerja yakni 29 hari dengan durasi awal 36 hari dan untuk total percepatannya adalah: Total Percepatan = Waktu sebelum dipercepat – Waktu setelah dipercepat

 $= 36$  hari  $- 29$  hari

 $= 7$  hari

## **Tabel 5.** Durasi Akselerasi / Crash Duration

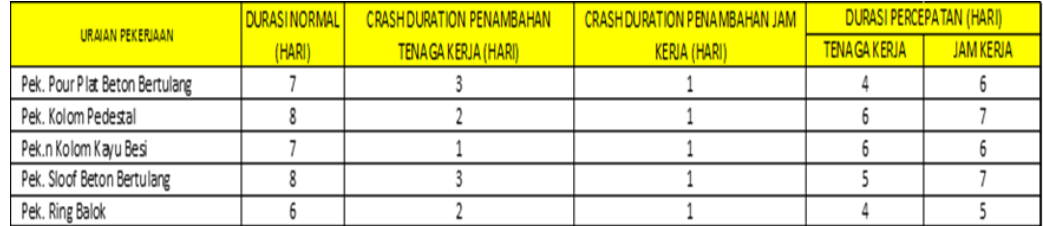

## **4. Kesimpulan dan Saran**

### *4.1. Kesimpulan*

Berdasarkan penelitian dan analisis data yang telah dilakukan pada proyek pembangunan Gedung Rawat Inap A RSUD Pratama Deiyai, maka dapat ditarik kesimpulan bawha hasil perhitungan Percepatan waktu pelaksanaan proyek khususnya pada pekerjaan struktur, yang didapat dari penambahan jam kerja yakni 29 hari, dipercepat 7 hari dari durasi awal 36 hari dan untuk penambahan tenaga kerja dipercepat 11 hari dari durasi awal 36 hari kini menjadi 25 hari. Jadi untuk percepatan yang lebih efektif yakni penambahan tenaga kerja.

### *4.2. Saran*

Dalam suatu proyek agar pelaksanaannya sesuai rencana dan tepat waktu, pemilik proyek sebaiknya melakukan pengawasan pada setiap pekerjaan, terutama pada lintasan kritis. Untuk melakukan percepatan pada sebuah proyek pembangunan sebaiknya mempertimbangan cara percepatan yang lebih efektif dan efisien karena pada percepatan sebiuah proyek pembangunan tentunya mempertimbangkan biaya yang di timbulkan akibat percepatan tersebut

### **Referensi**

Ervianto, I. Wulfram., 2004. Teori Aplikasi Manajemen Proyek Konstruksi, Rosda. Bandung.

Hansen, Seng. (2015). Manajemen kontrak konstruksi. Jakarta: Gramedia Pustaka Utama.

Husen, Abrar. 2009. Manajemen Proyek Edisi Revisi. Andi. Yogyakarta.

Husen, Abrar, 2011. Manajemen Proyek. Andi. Yogyakarta.

Ibrahim, M.R., Arsjad, T.T., Malingkas, G.Y. 2020. Analisi Waktu Proyek Menggunakan Metode

Crashing Dengan Penambahan Tenaga Kerja Pada Pembangunan Penginaan di Jalan Kairagi Dua. Jurnal Sipil Statik, Fakultas Teknik, Jurusan Teknik Sipil, Universtitas Sam Ratulangi, Manado.

Inkiriwang, R L. 2019. Metode Estimasi waktu penyelesaian Konstruksi Bangunan Gedun. Jurnal Sipil Statik Vol. 7 No. 4, ISSN: 2337-6732, Fakultas Teknik, Jurusan Sipil, Universitas Sam Ratulangi, Manado.

Iman Soeharto. Ir, Manajemen Proyek (Dari Konseptual Sampai Operasional) Jilid 1, Jakarta: Erlangga, 1999.

Iman Soeharto. Ir, Manajemen Proyek dari Konseptual Sampai Operasional. Jakarta: Erlangga, 1997 Irika Widiasanti & Lenggogeni. 2013. Manajemen Konstruksi. Bandung: PT. REMAJA ROSDAKARYA.

Malifa, Y., Dundu, A.K.T., Malingkas, G.Y. 2019. Analisis Percepatan Waktu Dan Biaya Proyek Konstruksi Menggunakakn Metode Crashing (Studi Kasus: Pembangunan Rusun Iain Manado). Jurnal Sipil Statik Vol.7 No.6 Juni 2019 (681- 688) ISSN:2337-6732, Fakultas Teknik, Jurusan Teknik Sipil, Universitas Sam Ratulangi, Manado.

Pasaribu, Charliston, Jeremias Tjakra, Tisano, Tj Arsjad., 2015. Pengaruh Penambahan Jam Kerja Terhadap Durasi Pelaksanaan (Studi Kasus Pembangunan Perumahan Puri Kelapa Gading). Skripsi SI, Fakultas Teknik, Universitas Sam Ratulangi, Manado

Mandiyo Priyo, Sumanto Adi. 2016. Analisis Percepatan Waktu Dan Biaya Proyek Konstruksi Dengan Penambahan Jam Kerja (Lembur) Menggunakan Metode Time Cost Trade Off : Studi Kasus Proyek Pembangunan Prasarana Pengendali Banjir. Jurnal Ilmiah Teknika Vol.19, No.1, Mei 2016, hal 1-15 Nurhayati. 2010. Manajemen Proyek. Graha Ilmu. Yogyakarta.

Setyorini, A dan Wiharjo, AK. 2005. Optimasi Waktu dan Biaya Dengan PrecedenceDiagram Method Pada Proyek Solo Grand Mall, Skripsi, Jurusan Teknik Sipil Fakultas Teknik Universitas Diponegoro, Semarang.

Tarore Huibert, Mandagi Robert J.M., 2006. Sistem Manajemen Proyek dan Konstruksi (SIMPROKON), Tim Penerbit JTS Fakultas Teknik Unsrat Manado

Wohon, F. Y., Mandagi, R. J. M., Pratasis, P. A. K., 2015. Analisa Pengaruh Percepatan Durasi pada Biaya Proyek Menggunakan Program Microsoft Project 2013 (Studi Kasus: Pembangunan Gereja GMIM Syaloom Karombasan). Jurnal Sipil Statik Vol. 3 No. 2, ISSN: 2337-6732, Fakultas Teknik, Jurusan Sipil, Universitas Sam Ratulangi, Manado.